Integration of the simulated sensors with ROS and controlling a mobile robot - Teams of Participants -

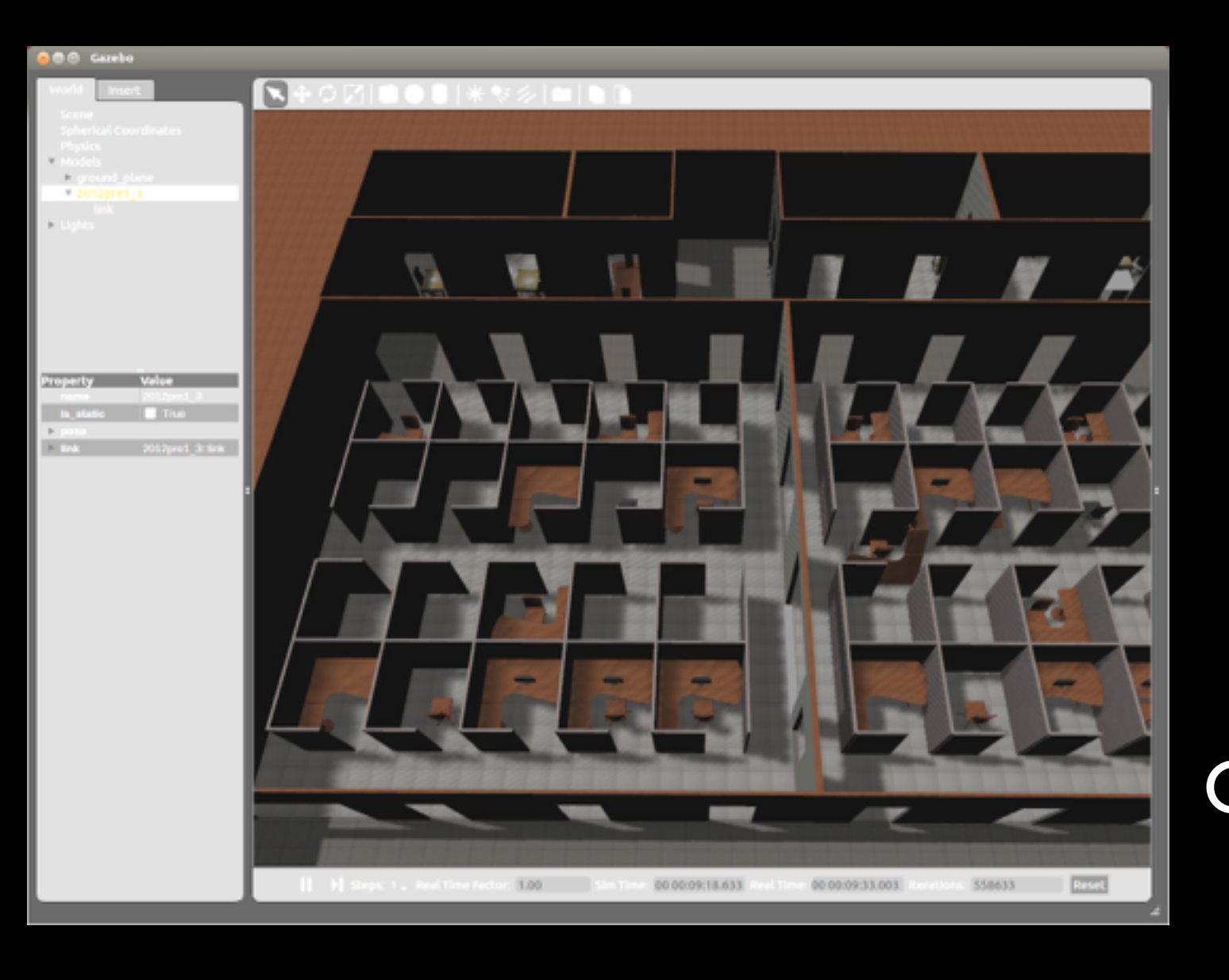

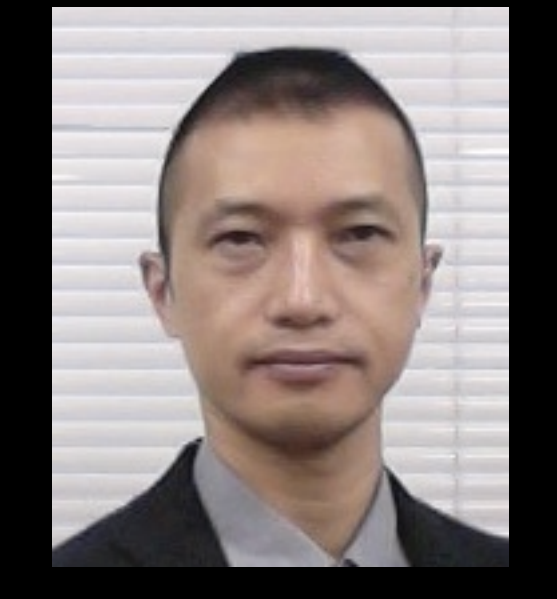

Masaru Shimizu (Chukyo University, Japan)

A member of Technical Committee of Rescue Virtual Robot League (2015~2017)

The Future of Robot Rescue Simulation Workshop 2016.3.1

# Hands-on I: JVRC R4 with SLAM mapping.

- Using usarsim inf, ROS, Hector SLAM
- Pushing an movable object with making a map
- This hands-on have 2 parts.
	- Part I
		- Run Gazebo with the JVRC R4 model.
	- Part 2
		- Run ROS with usarsim inf, Hector SLAM, rviz, teleop twist keyboard

# Hands-on I: JVRC R4 with SLAM mapping.

- Edit USARGazebo.world for selecting JVRC R4.
	- open ~/RobocupRescuePackage/USARGazebo.world with an editor
	- Search "SIMPLE BLOCK WORLD"
	- Remove "- ->" at the end of the line.
	- Search "JVRC Task R4"
	- Add "- ->" after the end of the line.
	- Save and close the file.
- Run Gazebo with the field model of JVRC R4.
	- cd ~/RobocupRescuePackage
	- source .bashrc.USARGazebo
	- Run gazebo with USARGazebo.world 3

# Hands-on I: JVRC R4 with SLAM mapping.

- Run ROS with usarsim inf, Hector SLAM, rviz, teleop twist keyboard
	- install usarsim inf ([https://staff.fnwi.uva.nl/a.visser/activities/FutureOfRescue/day1.php\)](https://staff.fnwi.uva.nl/a.visser/activities/FutureOfRescue/day1.php)
	- source ~/catkin\_usarsimros\_ws/devel/setup.bash
	- cd ~/RobocupRescuePackage
	- roslaunch start all.launch

4

#### Hands-on 2 : How to add a new kind of robot.

- Which robot can you use in this simulator?
	- Every robot which Gazebo has.
	- If USARGazebo does not know the robot, you have to add it. (See next page)
	- You can spawn the robot which you want to use by the following GameBot command :
		- INIT {Classname THE\_ROBOT\_MODEL\_NAME}.........
	- Let's spawn your favorite robot by using USARSim INIT command.
- But, if the robot which you want to use has a sensor which USARGazebo does not take care of, you have to add some codes in USARGazebo to use the sensor. (See Hands-on 3)  $\frac{1}{5}$

### Hands-on 2 : How to add a new kind of robot.

- How to add a robot information which you want to use.
	- cd ~/RobocupRescuePackage
	- Open [USARGazebo.cc](http://usargazebo.cc) with an editor.
	- Search "Robot\_DB", you can see the list of robot informations.
	- Duplicate a robot information and edit the duplicated robot information for your robot.
	- Save and close the file.
	- cd build
	- make

- You need to collect some informations about the sensor.
	- TO GET THE SENSOR DATA :
		- Own name of the sensor.
		- Type name of the sensor in Gazebo topics list.
		- Message data type of the sensor's topic.
		- The member of the message data type of the sensor's gazebo topic.
	- TO SEND THE SENSOR DATA :
		- Data format for the after processing which use the sensor data.
			- For an USARSim client : GameBot protocol
			- For a client using ROS : ROS topics

- How to know the own name of sensor.
	- Check the robot's SDF file.
		- Search sensors which the robot has.
			- KEY WORD : "<sensor "
		- Find the name of sensor which you wanna use.
			- KEY WORD : "name ="

8

- How to know the type name of the sensor.
	- You can find the type name of the sensor by checking Gazebo topics list.
		- You should check that the sensor output exists in Gazebo topics.
		- Use a gazebo command to get a topics list from Gazebo

\$ gz topic -l

• You can find the sensor name in the topics list, and the last word divided by slashes in the topic name is the type name of the sensor.

- How to know the message data type of the sensor's gazebo topic.
	- You can generate the name of the message data type with following 2 steps :
		- Step I: Use the gazebo command to get the information of the sensor's topic
			- \$ gz topic -i THE\_TOPIC\_NAME
		- Step 2 : Read the type name of topic, and insert it between "Const" and "Ptr".
	- Ex.) If the type name of topic is "LaserScanStamped", the message data type is "ConstLaserScanStampedPtr".

- How to know the member of the message data type of the sensor's topic.
	- One of easiest way to get information of a message data type is using Google with following key words :
		- ConstLaserScanStampedPtr
		- ConstGPSPtr
		- ConstINSPtr
	- You will be able to some sample codes including the message data type which you searched.

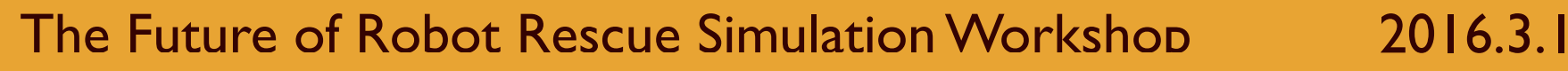

11

- How to know the data format to output the sensor data in GameBot protocol or in ROS topic.
	- The GameBot protocol information will be found from USARSim manual.
	- The ROS topics information will be found in the ROS wiki web pages.

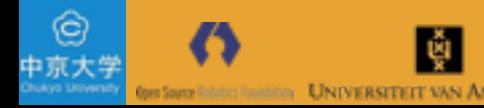

- How to add the new sensor's codes in USARGazebo.
	- Add a call back function for the new sensor with following 3 steps :
		- Step 1: Add a prototype definition of the sensor's call-back function.
			- The message data type of the sensor's topic is required as a data type of argument of the sensor's call-back function
	- Let's see the source code, ~/RobocupRescuePackage/ [USARGazebo.cc](http://usargazebo.cc). Using find with the keyword "callback" , it will take you near the point where you will work.

- How to add the new sensor's codes in USARGazebo.
	- Add a call back function for the new sensor with following 3 steps :
		- Step 2: Copy and paste an already existing another sensors call-back function registering code and edit it for the new sensor.
			- The type name of the sensor is required for registering the sensor's call-back function
	- Let's see the source code, ~/RobocupRescuePackage/ [USARGazebo.cc](http://usargazebo.cc). Using find with the keyword "callback" , it will take you near the point where you will work.

- How to add the new sensor's codes in USARGazebo.
	- Add a call back function for the new sensor with following 3 steps :
		- Step 3: Copy and paste an already existing another sensor's call-back function and edit it for the new sensor.
			- The message data type of the sensor's topic is required as a data type of argument of the sensor's call-back function.
			- Members of the message data type of the sensor's topic is required for writing codes for the sensor's process of data converting.
	- Let's see the source code, ~/RobocupRescuePackage/ [USARGazebo.cc](http://usargazebo.cc). Using find with the keyword "callback" , it will take you near the point where you will work.

### Give a subject for following "Forum discussion" : GameBot or Gazebo Topics

• Which Protocol will we use in this league, GameBot or Gazebo Topics ?

中京大

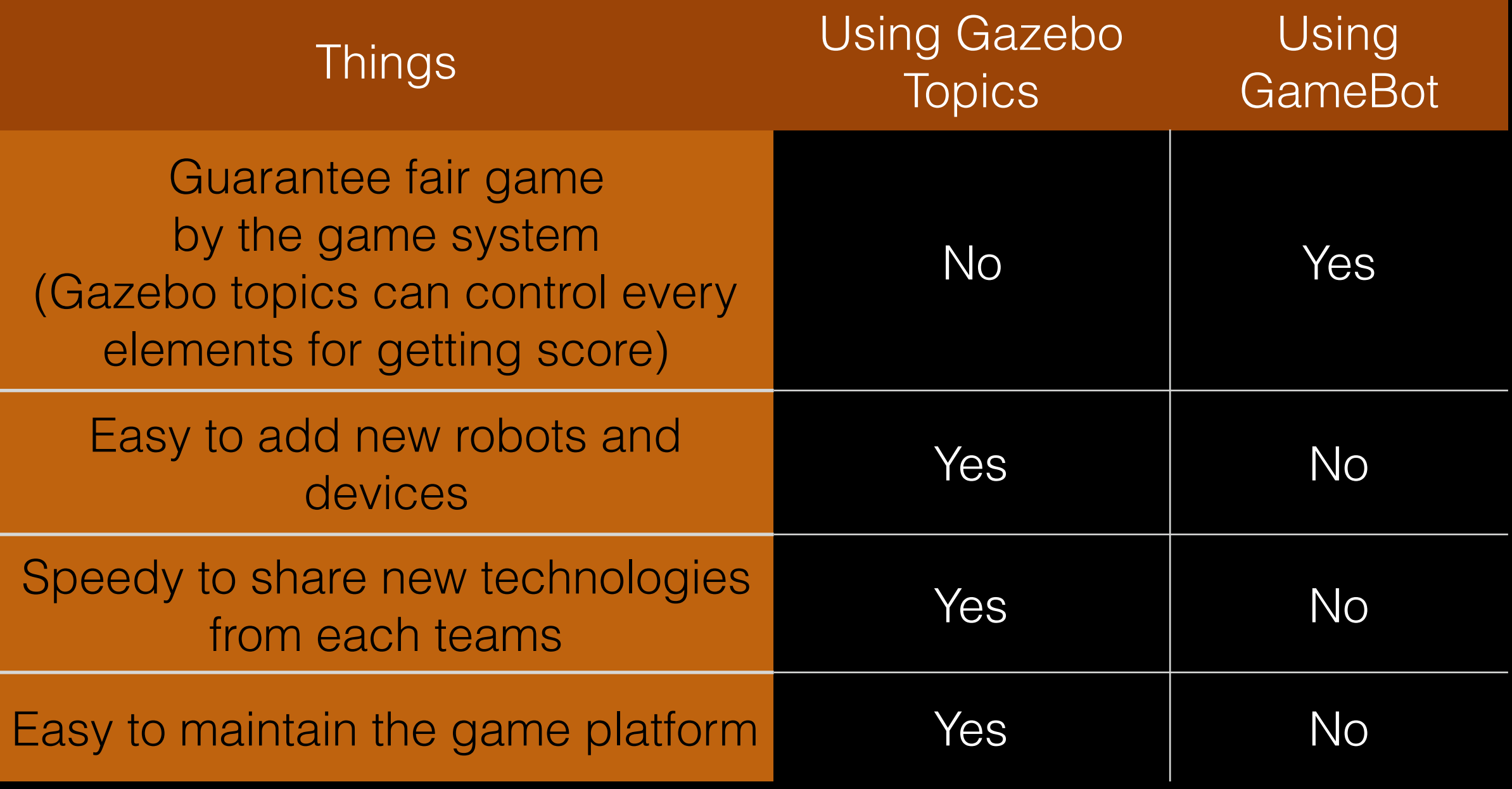

### The end of setting up the new simulation platform.

• Question Time

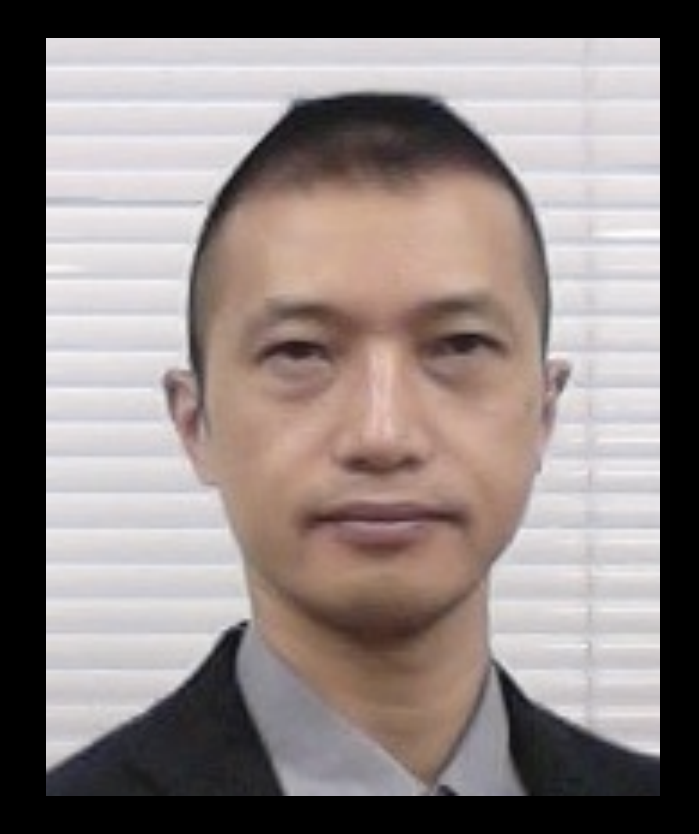

Masaru Shimizu (Chukyo University, Japan)

A member of Technical Committee of Rescue Virtual Robot League (2015~2017)

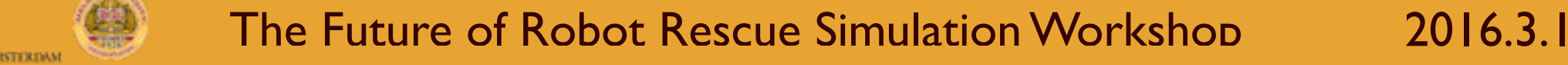